## **BAB V**

## **IMPLEMENTASI DAN PENGUJIAN SISTEM**

#### **5.1 HASIL IMPLEMENTASI**

Implementasi program digunakan untuk menerapkan perancangan halaman yang ada pada program dimana implementasi ini juga menguji program yang dibuat telah sesuai dengan sistem yang dirancang sehingga program yang dibuat tidak terjadi kesalahan baik dari sisi sistem maupun dari sisi *coding* dan memudahkan penulis untuk melakukan pengecekan dengan sistem yang telah dibuat apakah telah sesuai dan dapat memecahkan masalah yang terjadi di Toko Karya Indah Furniture Jambi.

#### **5.1.1 Implementasi** *Input*

Pada Program yang dibuat ada beberapa *input* yang akan diproses untuk menghasilkan *output* sesuai dengan *input* yang diberikan. Berikut ini adalah implementasi *input* Halaman *Login*.

1. Tampilan Halaman *Login*

Halaman *login* merupakan halaman yang berisikan *form* wajib diisi untuk karyawan, admin dan pemilik untuk dapat masuk ke dalam halaman *home*  dengan mengisi *username* dan *password*. Gambar 5.1 merupakan hasil implementasi dari rancangan pada gambar 4.38.

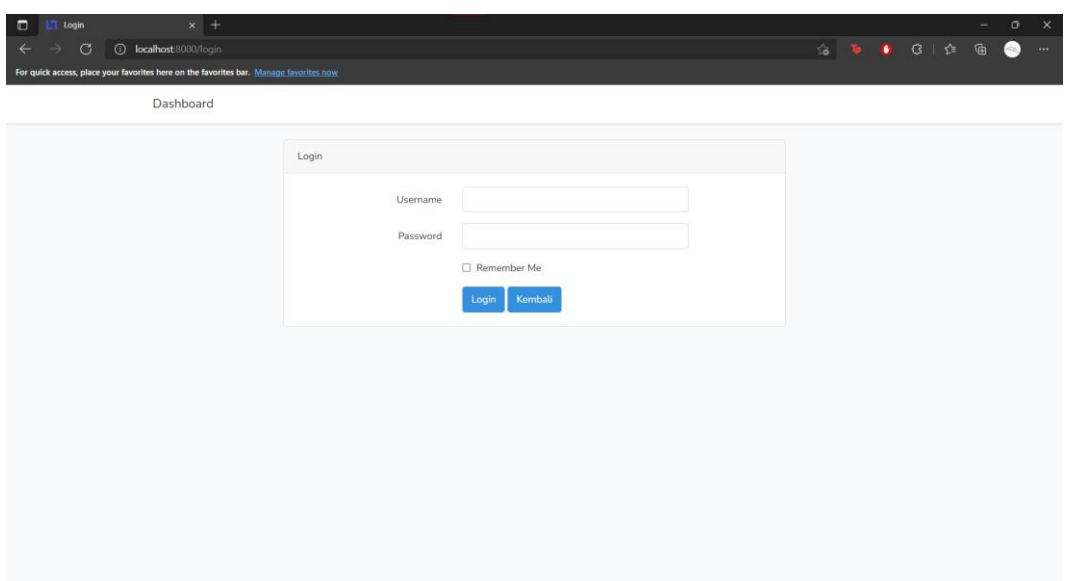

**Gambar 5. 1 Tampilan Halaman** *Login*

2. Tampilan Halaman Tambah Data Karyawan

Halaman tambah data karyawan merupakan halaman yang menampilkan *form* untuk menambah data karyawan baru. Gambar 5.2 merupakan hasil implementasi dari rancangan pada gambar 4.39.

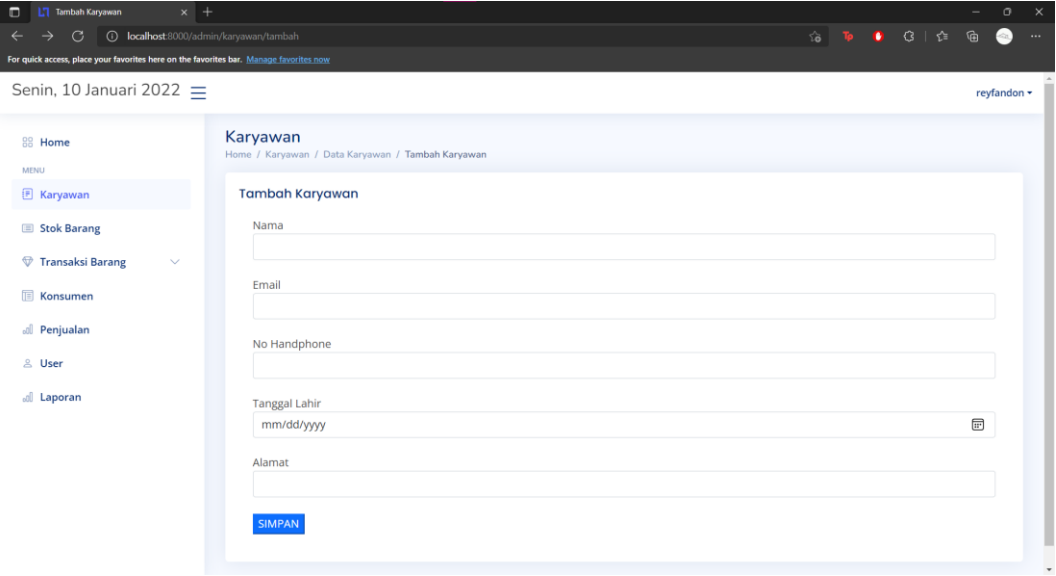

**Gambar 5. 2 Tampilan Halaman Tambah Data Karyawan**

3. Tampilan Halaman Tambah Data Stok

Halaman tambah data stok merupakan halaman yang menampilkan *form* untuk menambah data stok baru. Gambar 5.3 merupakan hasil implementasi dari rancangan pada gambar 4.40.

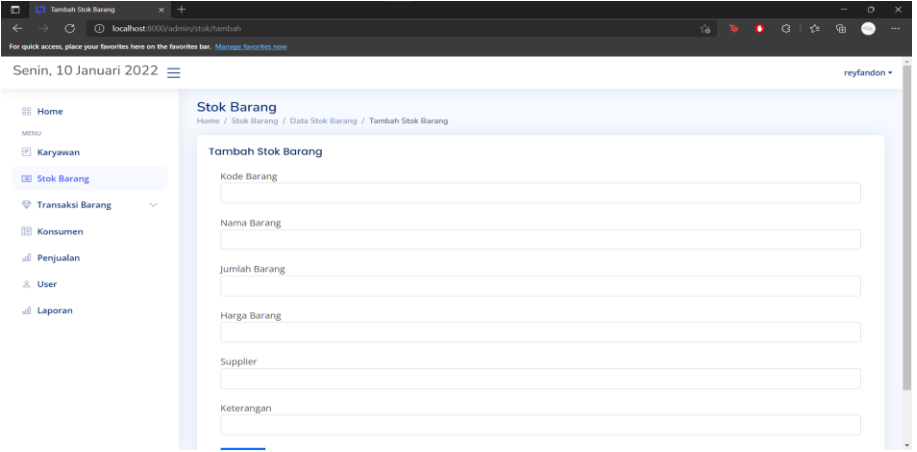

#### **Gambar 5. 3 Tampilan Halaman Tambah Data Stok**

4. Tampilan Halaman Tambah Data Barang Masuk

Halaman tambah barang masuk merupakan halaman yang menampilkan *form* untuk menambah barang masuk ke dalam stok. Gambar 5.4 merupakan hasil implementasi dari rancangan pada gambar 4.41.

| <b>L'T</b> Tambah Barang Masuk<br>$x$ +<br>$\Box$                                      |                                                                                                 |  |  | $\overline{\phantom{a}}$ | $\circ$     | $\boldsymbol{\times}$ |
|----------------------------------------------------------------------------------------|-------------------------------------------------------------------------------------------------|--|--|--------------------------|-------------|-----------------------|
| (i) localhost:8000/admin/stok/brgmsktambah<br>G<br>$\leftarrow$                        |                                                                                                 |  |  |                          | $\bullet$   | $\cdots$              |
| For quick access, place your favorites here on the favorites bar. Manage favorites now |                                                                                                 |  |  |                          |             |                       |
| Senin, 10 Januari 2022 $\equiv$                                                        |                                                                                                 |  |  |                          | reyfandon - |                       |
| 88 Home<br>MENU                                                                        | <b>Tambah Barang Masuk</b><br>Home / Transaksi Barang / Data Barang Masuk / Tambah Barang Masuk |  |  |                          |             |                       |
| <b>E</b> Karyawan                                                                      | <b>Tambah Barang Masuk</b>                                                                      |  |  |                          |             |                       |
| Stok Barang                                                                            | Data Barang                                                                                     |  |  |                          |             |                       |
| Transaksi Barang<br>$\widehat{\phantom{a}}$                                            | -Pilih Data Barang-                                                                             |  |  |                          |             |                       |
| <sup>o</sup> Barang Masuk                                                              | Jumlah Barang                                                                                   |  |  |                          |             |                       |
| <b>Barang Retur</b>                                                                    | 0                                                                                               |  |  |                          |             |                       |
| <b>IE</b> Konsumen                                                                     | Keterangan                                                                                      |  |  |                          |             |                       |
| all Penjualan                                                                          | <b>SIMPAN</b>                                                                                   |  |  |                          |             |                       |
| & User                                                                                 |                                                                                                 |  |  |                          |             |                       |
| all Laporan                                                                            |                                                                                                 |  |  |                          |             |                       |
|                                                                                        |                                                                                                 |  |  |                          |             |                       |
|                                                                                        |                                                                                                 |  |  |                          |             |                       |
|                                                                                        |                                                                                                 |  |  |                          |             |                       |
|                                                                                        |                                                                                                 |  |  |                          |             |                       |

**Gambar 5. 4 Tampilan Halaman Tambah Data Barang Masuk**

5. Tampilan Halaman Tambah Data Barang Retur

Halaman tambah data barang retur merupakan halaman yang menampilkan *form* untuk menambah data barang retur dari dalam stok. Gambar 5.5 merupakan hasil implementasi dari rancangan pada gambar 4.42.

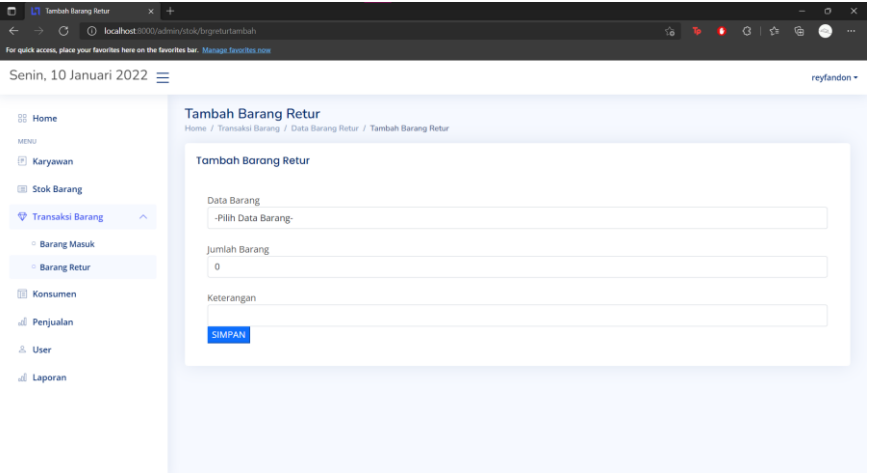

**Gambar 5. 5 Tampilan Halaman Tambah Data Barang Retur**

6. Tampilan Halaman Tambah *Item*

Halaman tambah *item* merupakan halaman yang menampilkan *form* untuk menambah *item* penjualan. Gambar 5.6 merupakan hasil implementasi dari rancangan pada gambar 4.43.

| <b>L'7</b> Penjualan - Tambah Item<br>$\Box$<br>$\times$ +                             |                                                                                 |  |  |                           | $\sim$ | $\circ$     | $\times$ |
|----------------------------------------------------------------------------------------|---------------------------------------------------------------------------------|--|--|---------------------------|--------|-------------|----------|
| 100 localhost:8000/admin/rincian/add/202201001<br>G                                    |                                                                                 |  |  | 18 19 19 13 1 12 19 19 19 |        |             | $\sim$   |
| For quick access, place your favorites here on the favorites bar. Manage favorites now |                                                                                 |  |  |                           |        |             |          |
| Senin, 10 Januari 2022 =                                                               |                                                                                 |  |  |                           |        | reyfandon = |          |
| 88 Home<br><b>MENU</b>                                                                 | <b>Tambah Penjualan</b><br>Home / Penjualan / Data Penjualan / Tambah Penjualan |  |  |                           |        |             |          |
| E Karyawan                                                                             | <b>Tambah Penjualan</b>                                                         |  |  |                           |        |             |          |
| Stok Barang                                                                            | No. Nota                                                                        |  |  |                           |        |             |          |
| Transaksi Barang<br>$\checkmark$                                                       | 202201001                                                                       |  |  |                           |        |             |          |
| <b>Konsumen</b>                                                                        | Data Barang                                                                     |  |  |                           |        |             |          |
|                                                                                        | -Pilih Data Barang-                                                             |  |  |                           |        |             |          |
| al Penjualan                                                                           | Jumlah Barang                                                                   |  |  |                           |        |             |          |
| & User                                                                                 | $\mathbf{0}$                                                                    |  |  |                           |        |             |          |
| al Laporan                                                                             | <b>SIMPAN</b>                                                                   |  |  |                           |        |             |          |
|                                                                                        |                                                                                 |  |  |                           |        |             |          |
|                                                                                        |                                                                                 |  |  |                           |        |             |          |
|                                                                                        |                                                                                 |  |  |                           |        |             |          |
|                                                                                        |                                                                                 |  |  |                           |        |             |          |
|                                                                                        |                                                                                 |  |  |                           |        |             |          |

**Gambar 5. 6 Tampilan Halaman Tambah** *Item*

7. Tampilan Halaman Tambah Ongkir

Halaman tambah ongkir merupakan halaman yang menampilkan *form* untuk menambah ongkir penjualan. Gambar 5.7 merupakan hasil implementasi dari rancangan pada gambar 4.44.

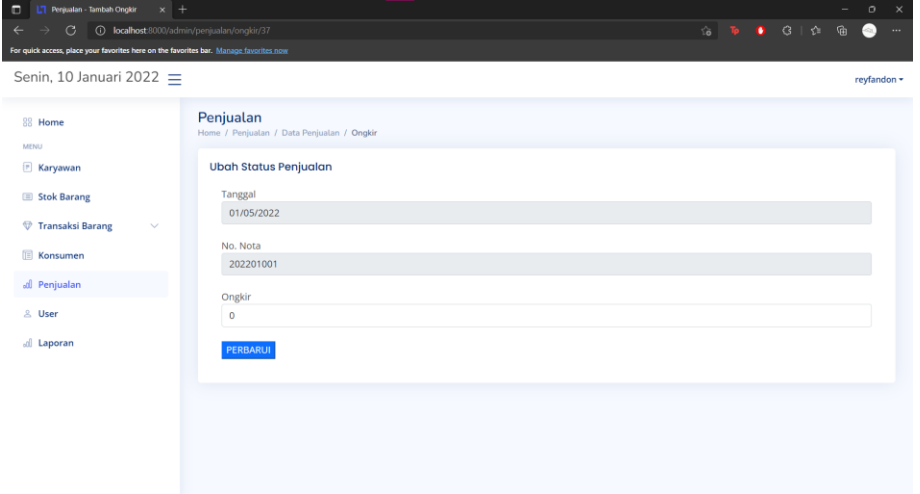

**Gambar 5. 7 Tampilan Halaman Tambah Ongkir**

8. Tampilan Halaman Tambah Konsumen

Halaman tambah konsumen merupakan halaman yang menampilkan *form*  untuk menginput data konsumen. Gambar 5.8 merupakan hasil implementasi dari rancangan pada gambar 4.45.

| $x$ +<br>$\Box$<br>Konsumen                                                            |                                                                  |  |                      |              | $\circ$     | $\mathbf{\times}$ |
|----------------------------------------------------------------------------------------|------------------------------------------------------------------|--|----------------------|--------------|-------------|-------------------|
| <b>(i)</b> localhost:8000/admin/customer/edit/37<br>G<br>$\leftarrow$                  |                                                                  |  | <b>18 To 6</b> G   ☆ | $\mathbb{G}$ | G           | $\cdots$          |
| For quick access, place your favorites here on the favorites bar. Manage favorites now |                                                                  |  |                      |              |             |                   |
| Senin, 10 Januari 2022 $\equiv$                                                        |                                                                  |  |                      |              | reyfandon * |                   |
| 88 Home<br><b>MENU</b>                                                                 | Konsumen<br>Home / konsumen / Data Konsumen / Ubah Data Konsumen |  |                      |              |             |                   |
| E Karyawan                                                                             | <b>Ubah Data Konsumen</b>                                        |  |                      |              |             |                   |
| Stok Barang                                                                            | Nama<br>CASH                                                     |  |                      |              |             |                   |
| <b>E</b> Konsumen                                                                      |                                                                  |  |                      |              |             |                   |
| <sup></sup> Transaksi Barang<br>$\checkmark$                                           | No HandPhone                                                     |  |                      |              |             |                   |
| all Penjualan                                                                          | Alamat                                                           |  |                      |              |             |                   |
| 2. User                                                                                |                                                                  |  |                      |              |             |                   |
| all Laporan                                                                            | PERBARUI                                                         |  |                      |              |             |                   |
|                                                                                        |                                                                  |  |                      |              |             |                   |

**Gambar 5. 8 Tampilan Halaman Tambah Konsumen**

9. Tampilan Halaman Tambah *User*

Halaman tambah *user* merupakan halaman yang menampilkan *form*  tambah *user* untuk menambah *user* atau akses ke dalam sistem. Gambar 5.9 merupakan hasil implementasi dari rancangan pada gambar 4.46

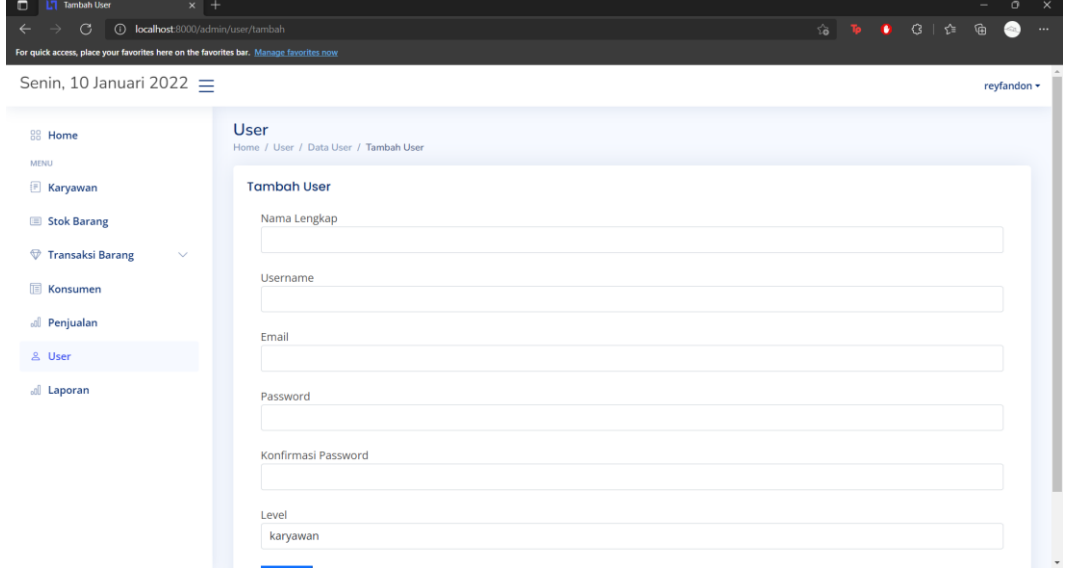

**Gambar 5. 9 Tampilan Halaman Tambah** *User*

#### **5.1.2 Implementasi** *Output*

Implementasi *output* program digunakan untuk menerapkan perancangan halaman yang ada pada program. Adapun implementasi *output* pada program Toko Karya Indah Furniture Jambi, dapat jabarkan sebagai berikut:

1. Halaman *Home Page* 

Halaman *Home Page* merupakan tampilan pertama kali saat membuka program. Gambar 5.10 merupakan hasil implementasi dari rancangan pada gambar 4.28.

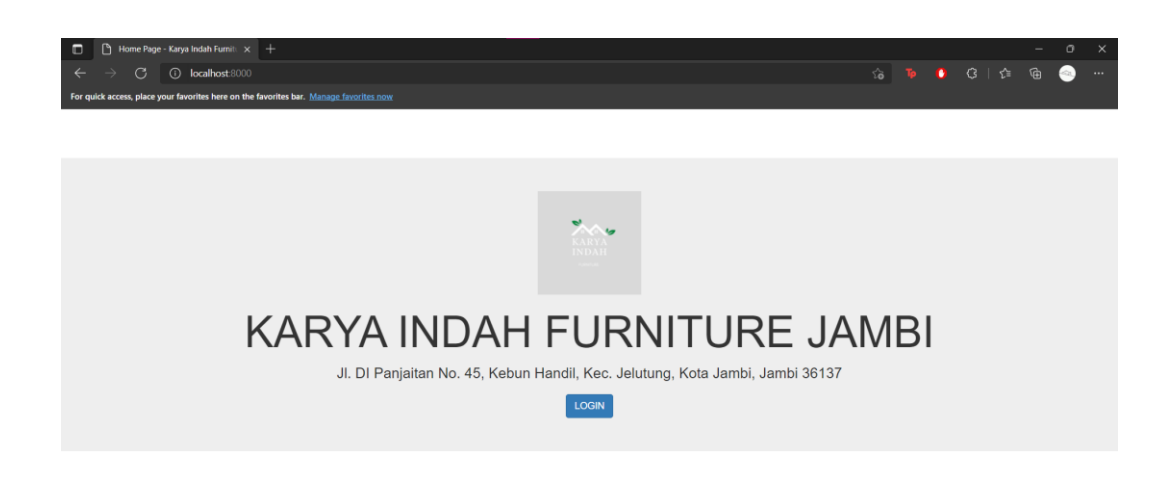

#### **Gambar 5. 10 Tampilan Halaman** *Home Page*

2. Halaman *Home*

Halaman *Home* merupakan tampilan awal setelah melakukan *login*. Gambar 5.11 merupakan hasil implementasi dari rancangan pada gambar 4.29.

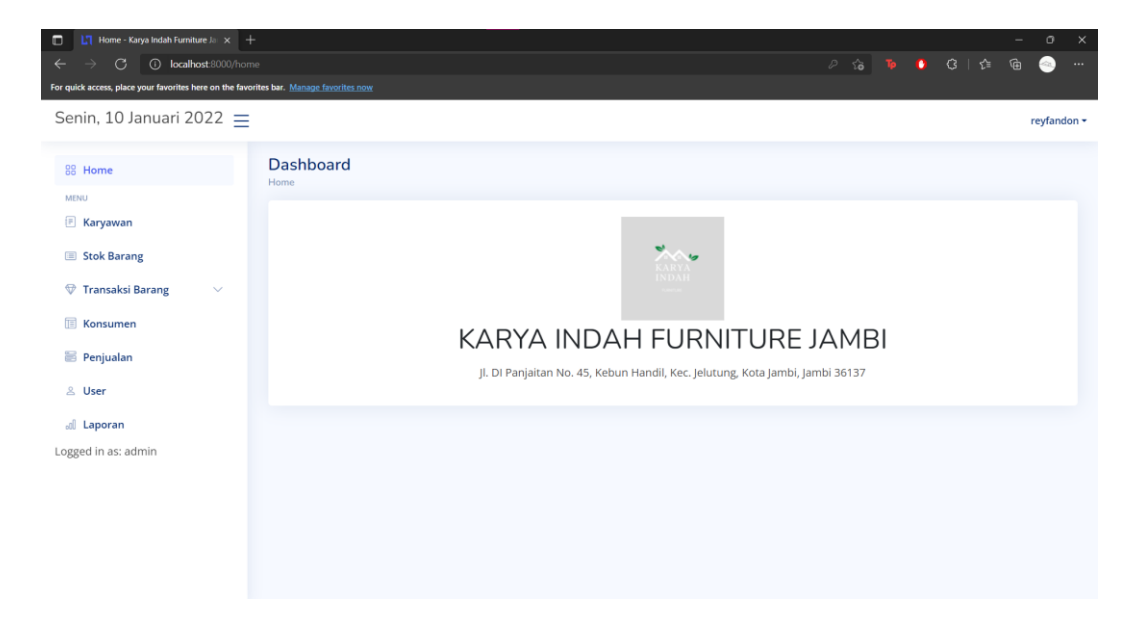

**Gambar 5. 11 Tampilan Halaman** *Home*

#### 3. Halaman Karyawan

Halaman karyawan merupakan tampilan data karyawan. Terdapat tabel – tabel mengenai informasi karyawan gambar 5.12 merupakan hasil implementasi dari rancangan 4.30.

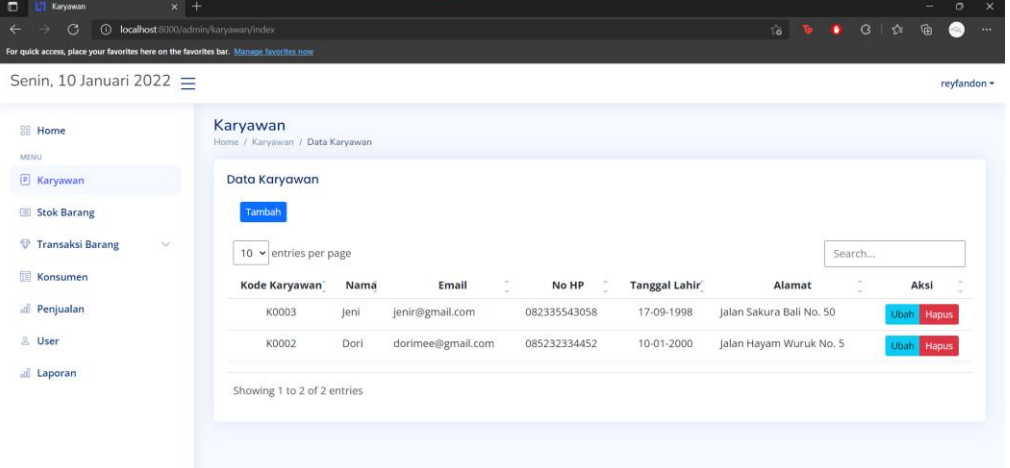

**Gambar 5. 12 Tampilan Halaman Karyawan**

4. Halaman Stok

Halaman stok merupakan tampilan data stok barang. Terdapat tabel – tabel mengenai informasi stok. gambar 5.13 merupakan hasil implementasi dari rancangan 4.31.

| о<br>$x +$<br>Stok Barang                                                              |                                                                          |                |               |                 |     |            |                |                   |              | $\times$<br>$\circ$ |
|----------------------------------------------------------------------------------------|--------------------------------------------------------------------------|----------------|---------------|-----------------|-----|------------|----------------|-------------------|--------------|---------------------|
| localhost 8000/admin/stolc/index<br>$\odot$<br>$\odot$                                 |                                                                          |                |               |                 | 宿 取 |            | <b>■ G   合</b> |                   | 庙<br>G.      | $\cdots$            |
| For quick access, place your favorites here on the favorites bar. Manage favorites now |                                                                          |                |               |                 |     |            |                |                   |              |                     |
| Senin, 10 Januari 2022 =                                                               |                                                                          |                |               |                 |     |            |                |                   | reyfandon -  |                     |
| 88 Home<br>MENU                                                                        | <b>Stok Barang</b><br>Home / Stok Barang / Data Stok Barang              |                |               |                 |     |            |                |                   |              |                     |
| <b>Xaryawan</b>                                                                        | <b>Data Stok Barang</b>                                                  |                |               |                 |     |            |                |                   |              |                     |
| El Stok Barang                                                                         | Tambah                                                                   |                |               |                 |     |            |                |                   |              |                     |
| Transaksi Barang<br>$\vee$                                                             | 10 $\vee$ entries per page                                               |                |               |                 |     | Search     |                |                   |              |                     |
| <b>Konsumen</b>                                                                        | <b>Kode Barang</b><br>Nama Barang                                        |                | Harga         |                 |     |            |                | Aksi              |              |                     |
| all Penjualan                                                                          | No                                                                       | Jumlah         | <b>Barang</b> | Supplier        |     | Keterangan |                |                   |              |                     |
| & User                                                                                 | KBBD-<br>Kasur Busa Bola Dunia BB<br>BB90x10<br>90x200                   | $\overline{c}$ | Rp 350,000    | PT Cahava Murni |     | $\sim$     |                | <b>Ubah</b> Hapus |              |                     |
| dl Laporan                                                                             | KBBD-<br>Kasur Busa Bola Dunia SM<br>$\overline{2}$<br>SM90x10<br>90x200 | $\mathbf{2}$   | Rp 375,000    | PT Cahaya Murni |     | $\sim$     |                | Ubah Hapus        |              |                     |
|                                                                                        | KBBD-<br>Kasur Busa Bola Dunia SP<br>3<br>SP90x10<br>90x200              | $\alpha$       | Rp 400,000    | PT Cahaya Murni |     |            |                | Ubah Hapus        |              |                     |
|                                                                                        | Kursi Bakso Plastik Rotan Napo<br><b>KRS-333</b><br>$\overline{A}$       | $-12$          | Rp 40,000     | PT Cahaya Murni |     |            |                | <b>Ubah</b>       | <b>Hapus</b> |                     |
|                                                                                        | Lemari Hias 2 Pintu Laci<br>5<br>LH2P-KI<br>Minimalis                    | 1              | Rp 2,000,000  | Karya Indah     |     |            |                | Ubah              | Hapus        |                     |

**Gambar 5. 13 Tampilan Halaman Stok**

5. Halaman Barang Masuk

Halaman barang masuk merupakan tampilan data barang masuk. Terdapat tabel – tabel mengenai barang masuk. Gambar 5.14 merupakan hasil implementasi dari rancangan 4.32.

| $\odot$<br>G                                                                           | localhost:8000/admin/stok/brgmsk                                   |                    |                                | $50 - 52$ |                | ● 3 全  | 庙          | $\epsilon_{\rm m}$ | $\cdots$ |
|----------------------------------------------------------------------------------------|--------------------------------------------------------------------|--------------------|--------------------------------|-----------|----------------|--------|------------|--------------------|----------|
| For quick access, place your favorites here on the favorites bar. Manage favorites now |                                                                    |                    |                                |           |                |        |            |                    |          |
| Senin, 10 Januari 2022 $=$                                                             |                                                                    |                    |                                |           |                |        |            | reyfandon -        |          |
| <b>SE Home</b><br>MENU                                                                 | <b>Barang Masuk</b><br>Home / Transaksi Barang / Data Barang Masuk |                    |                                |           |                |        |            |                    |          |
| <b>E</b> Karyawan                                                                      | <b>Data Barang Masuk</b>                                           |                    |                                |           |                |        |            |                    |          |
| Stok Barang                                                                            | Tambah                                                             |                    |                                |           |                |        |            |                    |          |
| Transaksi Barang<br>$\mathcal{N}$                                                      | 10 v entries per page                                              |                    |                                |           |                | Search |            |                    |          |
| <b>Barang Masuk</b>                                                                    | Tanggal                                                            | <b>Kode Barang</b> | <b>Nama Barang</b>             | Jumlah    |                |        | Keterangan |                    |          |
| <b>Barang Retur</b>                                                                    | 2022-01-05<br>OL 508                                               |                    | Kursi Plastik Teras Olymplast  |           | $\overline{2}$ |        |            |                    |          |
| 同<br>Konsumen                                                                          | OL 509<br>2021-12-30                                               |                    | Kursi Plastik Santai Olymplast |           | $\overline{2}$ |        | Ter.       |                    |          |
| all Penjualan                                                                          | OL 509<br>2021-12-30                                               |                    | Kursi Plastik Santai Olymplast |           | $\sqrt{2}$     |        | 14         |                    |          |
|                                                                                        |                                                                    |                    |                                |           |                |        |            |                    |          |
| & User                                                                                 | Showing 1 to 3 of 3 entries                                        |                    |                                |           |                |        |            |                    |          |

**Gambar 5. 14 Tampilan Halaman Barang Masuk**

6. Halaman Barang Retur

Halaman barang retur merupakan tampilan data barang retur. Terdapat tabel – tabel mengenai barang retur. Gambar 5.15 merupakan hasil implementasi dari rancangan 4.33.

| $\times$ +<br>$\Box$<br><b>Barang Retur</b><br>G<br>localhost 8000/admin/stok/brgretur<br>$\odot$ |                                                                    |                                |                | 10 市          | ۰      | G<br>੯≣ | ₲          | $\sigma$<br>$\sim$ | $\boldsymbol{\times}$<br>1000 |
|---------------------------------------------------------------------------------------------------|--------------------------------------------------------------------|--------------------------------|----------------|---------------|--------|---------|------------|--------------------|-------------------------------|
| For quick access, place your favorites here on the favorites bar. Manage favorites now            |                                                                    |                                |                |               |        |         |            |                    |                               |
| Senin, 10 Januari 2022 =                                                                          |                                                                    |                                |                |               |        |         |            | reyfandon -        |                               |
| <b>BB</b> Home<br><b>MENU</b>                                                                     | <b>Barang Retur</b><br>Home / Transaksi Barang / Data Barang Retur |                                |                |               |        |         |            |                    |                               |
| E Karyawan                                                                                        | Data Barang Retur                                                  |                                |                |               |        |         |            |                    |                               |
| Stok Barang                                                                                       | Tambah                                                             |                                |                |               |        |         |            |                    |                               |
| Transaksi Barang<br>$\widehat{\phantom{a}}$                                                       | 10 v entries per page                                              |                                |                |               | Search |         |            |                    |                               |
| <b>Barang Masuk</b>                                                                               | <b>Kode Barang</b><br>Tanggal                                      | Nama Barang                    | Jumlah         | <b>Status</b> |        |         | Keterangan |                    |                               |
| <b>Barang Retur</b>                                                                               | 2022-01-05<br>OL 508                                               | Kursi Plastik Teras Olymplast  | 1              | <b>PROSES</b> |        |         |            |                    |                               |
| Konsumen                                                                                          | 2022-01-05<br>OL 508                                               | Kursi Plastik Teras Olymplast  | 1              | <b>PROSES</b> |        |         | $\sim$     |                    |                               |
| al Penjualan                                                                                      | 2021-12-31<br>OL 509                                               | Kursi Plastik Santai Olymplast | ï              | <b>PROSES</b> |        |         | $\sim$     |                    |                               |
| 2. User                                                                                           | 2021-12-31<br>OL 509                                               | Kursi Plastik Santai Olymplast | $\overline{2}$ | <b>PROSES</b> |        |         | $\sim$     |                    |                               |
| <b>Juli</b> Laporan                                                                               | Showing 1 to 4 of 4 entries                                        |                                |                |               |        |         |            |                    |                               |

**Gambar 5. 15 Tampilan Halaman Barang Retur**

## 7. Halaman Konsumen

Halaman konsumen merupakan tampilan data konsumen. Terdapat tabel – tabel mengenai konsumen. Gambar 5.16 merupakan hasil implementasi dari rancangan 4.34.

| $\Box$<br>$\times$   +<br>L'1 Konsumen                                                 |                                             |                      |                      |               |                   |                    |           |             |                    |    |   | ÷                 | $\circ$     | $\times$ |
|----------------------------------------------------------------------------------------|---------------------------------------------|----------------------|----------------------|---------------|-------------------|--------------------|-----------|-------------|--------------------|----|---|-------------------|-------------|----------|
| $\mathcal{C}$<br>$\odot$<br>localhost:8000/admin/customer/index                        |                                             |                      |                      |               |                   |                    | $\vec{v}$ | $T_{\rm P}$ |                    | G. | ⇙ | ⊕                 | 65          | $\cdots$ |
| For quick access, place your favorites here on the favorites bar. Manage favorites now |                                             |                      |                      |               |                   |                    |           |             |                    |    |   |                   |             |          |
| Senin, 10 Januari 2022 $=$                                                             |                                             |                      |                      |               |                   |                    |           |             |                    |    |   |                   | reyfandon * |          |
| 88 Home                                                                                | Konsumen<br>Home / Konsumen / Data Konsumen |                      |                      |               |                   |                    |           |             |                    |    |   |                   |             |          |
| MENU                                                                                   |                                             |                      |                      |               |                   |                    |           |             |                    |    |   |                   |             |          |
| E Karyawan                                                                             | Data Konsumen                               |                      |                      |               |                   |                    |           |             |                    |    |   |                   |             |          |
| Stok Barang                                                                            | 10 $\vee$ entries per page                  |                      |                      |               |                   |                    |           |             | Search             |    |   |                   |             |          |
| Transaksi Barang<br>$\checkmark$                                                       | No                                          | Tanggal <sup>-</sup> | No Nota <sup>e</sup> | Kode Konsumen | Nama <sup>®</sup> | No HP              |           |             | Alamat             |    |   | Aksi <sup>-</sup> |             |          |
| <b>IEI</b> Konsumen                                                                    | 1                                           | 2022-01-05           | 202201001            | K0037         | CASH              | data belum diinput |           |             | data belum diinput |    |   | Ubah              |             |          |
| all Penjualan                                                                          | $\overline{2}$                              | 2021-12-31           | 202112024            | K0036         | CASH              | data belum diinput |           |             | data belum diinput |    |   | Ubah              |             |          |
| & User                                                                                 | 3                                           | 2021-12-31           | 202112023            | K0035         | CASH              | data belum diinput |           |             | data belum diinput |    |   | Ubah              |             |          |
| all Laporan                                                                            | 4                                           | 2021-12-31           | 202112022            | K0034         | CASH              | data belum diinput |           |             | data belum diinput |    |   | Ubah              |             |          |
|                                                                                        | 5                                           | 2021-12-31           | 202112021            | K0033         | CASH              | data belum diinput |           |             | data belum diinput |    |   | Ubah              |             |          |
|                                                                                        | 6                                           | 2021-12-31           | 202112020            | K0032         | CASH              | data belum diinput |           |             | data belum diinput |    |   | Ubah              |             |          |
|                                                                                        | 7                                           | 2021-12-30           | 202112019            | K0031         | CASH              | data belum diinput |           |             | data belum diinput |    |   | <b>Ubah</b>       |             |          |
|                                                                                        | 8                                           | 2021-12-30           | 202112018            | K0030         | CASH              | data belum diinput |           |             | data belum diinput |    |   | Ubah              |             |          |

**Gambar 5. 16 Tampilan Halaman Konsumen**

8. Halaman Penjualan

Halaman penjualan merupakan tampilan data penjualan. Terdapat tabel – tabel mengenai penjualan. Gambar 5.17 merupakan hasil implementasi dari rancangan 4.35.

| $\Box$<br>$x$ +<br><b>LT</b> Penjualan                                                 |                                                |           |                            |                     |                    |                     |                    |        |           |                  |   | 0           | $\boldsymbol{\times}$ |
|----------------------------------------------------------------------------------------|------------------------------------------------|-----------|----------------------------|---------------------|--------------------|---------------------|--------------------|--------|-----------|------------------|---|-------------|-----------------------|
| G<br><b>10 localhost:</b> 8000/admin/penjualan/index                                   |                                                |           |                            |                     |                    |                     |                    | 滔 取    | $\bullet$ | $G + \sqrt{2}$   | ⊕ | $\sim$      | $\cdots$              |
| For quick access, place your favorites here on the favorites bar. Manage favorites now |                                                |           |                            |                     |                    |                     |                    |        |           |                  |   |             |                       |
| Senin, 10 Januari 2022 $=$                                                             |                                                |           |                            |                     |                    |                     |                    |        |           |                  |   | reyfandon - |                       |
| 88 Home<br><b>MENU</b>                                                                 | Penjualan<br>Home / Penjualan / Data Penjualan |           |                            |                     |                    |                     |                    |        |           |                  |   |             |                       |
| E Karyawan                                                                             | Status Sudah di Ubah                           |           |                            |                     |                    |                     |                    |        |           |                  |   |             |                       |
| Stok Barang<br>Transaksi Barang<br>$\checkmark$                                        | Data Penjualan                                 |           |                            |                     |                    |                     |                    |        |           |                  |   |             |                       |
| <b>IEI</b> Konsumen                                                                    | Tambah                                         |           |                            |                     |                    |                     |                    |        |           |                  |   |             |                       |
| <b>all</b> Penjualan                                                                   | 10 v entries per page                          |           |                            |                     |                    |                     |                    |        | Search    |                  |   |             |                       |
| & User                                                                                 | <b>Tanggal</b>                                 | No. Nota  | Nama Konsumen <sup>®</sup> | Ongkir <sup>*</sup> | Total <sup>2</sup> | Status <sup>1</sup> |                    |        | Aksi      |                  |   |             |                       |
| all Laporan                                                                            | 10-01-2022                                     | 202201002 | CASH                       | Rp 0                | Rp 0               | <b>PROSES</b>       | Tambah Item Ongkir |        |           | Konsumen         |   |             |                       |
|                                                                                        | 05-01-2022                                     | 202201001 | CASH                       | Rp 0                | Rp 0               | <b>BATAL</b>        | Tambah Item        |        |           | Ongkir Konsumen  |   |             |                       |
|                                                                                        | 31-12-2021                                     | 202112024 | CASH                       | Rp 0                | Rp 0               | <b>BATAL</b>        | Tambah Item        |        |           | Ongkir Konsumen  |   |             |                       |
|                                                                                        | 31-12-2021                                     | 202112023 | CASH                       | Rp 0                | Rp 400,000         | <b>PIUTANG</b>      | Tambah Item        | Ongkir |           | Konsumen Rincian |   |             |                       |
|                                                                                        | 31-12-2021                                     | 202112022 | CASH                       | Rp 0                | Rp 400,000         | <b>SELESAI</b>      | Tambah Item Ongkir |        |           | Konsumen Rincian |   |             |                       |

**Gambar 5. 17 Tampilan Halaman Penjualan**

### 9. Halaman *User*

Halaman *user* merupakan tampilan data *user*. Terdapat tabel – tabel mengenai data *user* yang dapat mengakses sistem. Gambar 5.18 merupakan hasil implementasi dari rancangan 4.36.

| Senin, 10 Januari 2022 =         | For quick access, place your favorites here on the favorites bar. Manage tayorites now |                       |                 |                      |          |        |            |             |
|----------------------------------|----------------------------------------------------------------------------------------|-----------------------|-----------------|----------------------|----------|--------|------------|-------------|
|                                  |                                                                                        |                       |                 |                      |          |        |            | reyfandon - |
| 88 Home<br>MENU                  | Data User<br>Home / User / Data User                                                   |                       |                 |                      |          |        |            |             |
| E Karyawan                       | <b>Data User</b>                                                                       |                       |                 |                      |          |        |            |             |
| Stok Barang                      | Tambah                                                                                 |                       |                 |                      |          |        |            |             |
| Transaksi Barang<br>$\checkmark$ |                                                                                        | 10 v entries per page |                 |                      |          | Search |            |             |
| <b>Konsumen</b>                  | No                                                                                     | t<br>Nama             | <b>Username</b> | Email                | Level    |        | Aksi       |             |
|                                  | ł                                                                                      | reyfandon             | reyfandon       | reyfandon@gmail.com  | admin    |        | Ubah Hapus |             |
|                                  |                                                                                        |                       |                 | dorymeeee@gmail.com  |          |        | Ubah Hapus |             |
| all Penjualan<br>& User          | $\overline{2}$                                                                         | reykaryawan           | reykaryawan     |                      | karyawan |        |            |             |
| all Laporan                      | $\overline{\mathbf{3}}$                                                                | reypemilik            | reypemilik      | reypemilik@gmail.com | pemilik  |        | Ubah Hapus |             |

**Gambar 5. 18 Tampilan Halaman** *User*

### 10. Halaman Laporan

Halaman laporan merupakan tampilan data laporan. Terdapat tabel – tabel mengenai data laporan. Gambar 5.19 merupakan hasil implementasi dari rancangan 4.37.

| $\times$   +<br>$\Box$<br>L'I Laporan                                                  |                                               |                      |                                  |                                 |                |              |                |                | $\circ$<br>$\times$             |  |
|----------------------------------------------------------------------------------------|-----------------------------------------------|----------------------|----------------------------------|---------------------------------|----------------|--------------|----------------|----------------|---------------------------------|--|
| G<br>$\odot$<br>localhost:8000/admin/laporan/index                                     |                                               |                      |                                  |                                 | 治中             | $\bullet$    | $G + \gamma h$ | ⊕              | $\epsilon_{\rm NL}$<br>$\cdots$ |  |
| For quick access, place your favorites here on the favorites bar. Manage favorites now |                                               |                      |                                  |                                 |                |              |                |                |                                 |  |
| Senin, 10 Januari 2022 $=$                                                             |                                               |                      |                                  |                                 |                |              |                |                | reyfandon +                     |  |
| 88 Home<br>MENU                                                                        | Data Laporan<br>Home / Laporan / Data Laporan |                      |                                  |                                 |                |              |                |                |                                 |  |
| E Karyawan                                                                             | Data Laporan                                  |                      |                                  |                                 |                |              |                |                |                                 |  |
| Stok Barang                                                                            | <b>Pilih Status</b>                           |                      |                                  |                                 |                |              |                |                |                                 |  |
| Transaksi Barang<br>$\checkmark$                                                       | <b>SELESAI</b><br><b>SEMUA</b>                | <b>PROSES</b>        | <b>PENDING</b><br><b>PIUTANG</b> | <b>BATAL</b>                    |                |              |                |                |                                 |  |
| <b>Konsumen</b>                                                                        |                                               |                      |                                  |                                 |                |              |                |                |                                 |  |
| all Penjualan                                                                          | Cetak Semua                                   |                      |                                  |                                 |                |              |                |                |                                 |  |
| & User                                                                                 | 10 v entries per page                         |                      |                                  |                                 |                | Search       |                |                |                                 |  |
|                                                                                        | <b>Tanggal</b> $\hat{ }$                      | No Nota <sup>^</sup> | Kode Barang                      | <b>Nama Barang</b>              | <b>Jumlah</b>  | <b>Total</b> | ĉ              | <b>Status</b>  |                                 |  |
| al Laporan                                                                             | 2021-12-31                                    | 202112023            | MT120-GSTAR                      | Meja Tulis 1/2 Biro GSTAR       | 1              | Rp 400,000   |                | <b>PIUTANG</b> |                                 |  |
|                                                                                        | 2021-12-31                                    | 202112022            | KBBD-SP90x10                     | Kasur Busa Bola Dunia SP 90x200 | $\mathbf{1}$   | Rp 400,000   |                | SELESAI        |                                 |  |
|                                                                                        | 2021-12-31                                    | 202112021            | Phylia 830                       | Kursi Plastik Anak Phylia 830   | $\overline{2}$ |              | Rp 30,000      | SELESAI        |                                 |  |
|                                                                                        | 2021-12-31                                    | 202112020            | OL 509                           | Kursi Plastik Santai Olymplast  | $\overline{2}$ | Rp 115,000   |                | SELESAI        |                                 |  |
|                                                                                        | 2021-12-30                                    | 202112019            | OL 509                           | Kursi Plastik Santai Olymplast  | $\overline{2}$ | Rp 115,000   |                | SELESAI        |                                 |  |
|                                                                                        | 2021-12-30                                    | 202112019            | OL 509                           | Kursi Plastik Santai Olymplast  | $\overline{2}$ | Rp 115,000   |                | SELESAI        |                                 |  |

**Gambar 5. 19 Tampilan Halaman Laporan**

## **5.2 PENGUJIAN SISTEM**

Pengujian sistem dilakukan untuk memastikan bahwa *software* yang dibuat telah sesuai dengan desainnya dan semua fungsi dapat dipergunakan dengan baik tanpa ada kesalahan. Adapun tahap pengujian sistem yang dilakukan adalah sebagai berikut:

| N <sub>o</sub> | Deksripsi  | Prosedur  | Masukan         | Keluaran     | Hasil yang   | Kesimpul |
|----------------|------------|-----------|-----------------|--------------|--------------|----------|
| $\bullet$      |            | Pengujian |                 | yang         | didapat      | an       |
|                |            |           |                 | diharapkan   |              |          |
| 1              | Pengujian  | Mengakses | Input:          | Pesan        | Berhasil     | Baik     |
|                | pada login | sistem    | $U$ sername $=$ | "berhasil    | login        |          |
|                |            |           | "reyfandon"/    | $login$ "    |              |          |
|                |            |           | "reyadmin"/     |              |              |          |
|                |            |           | "reypemilik"    |              |              |          |
|                |            |           | $Password =$    |              |              |          |
|                |            |           | "11111111"      |              |              |          |
| 2              | Pengujian  | Mengakses | Input:          | Pesan "data  | Pesan "data  | Baik     |
|                | pada login | sistem    | $U$ sername $=$ | tidak sesuai | tidak sesuai |          |
|                |            |           | "asdfg"         | dengan       | dengan       |          |
|                |            |           | $Password =$    | record"      | record"      |          |
|                |            |           | "asdfg"         |              |              |          |

**Tabel 5. 1 Pengujian** *Menu Login*

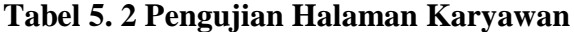

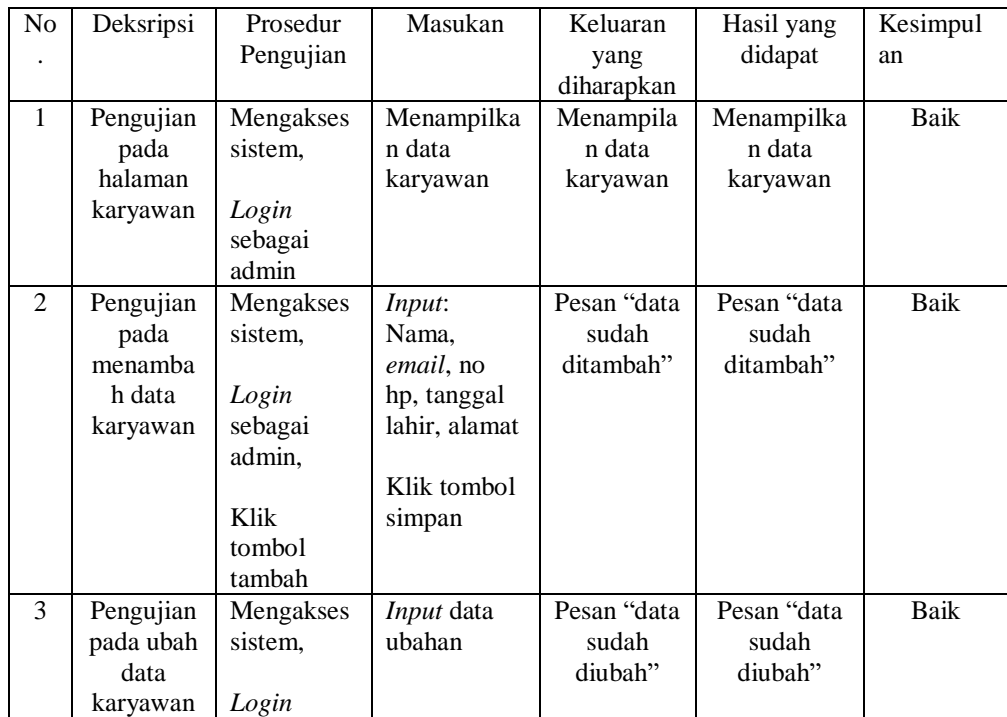

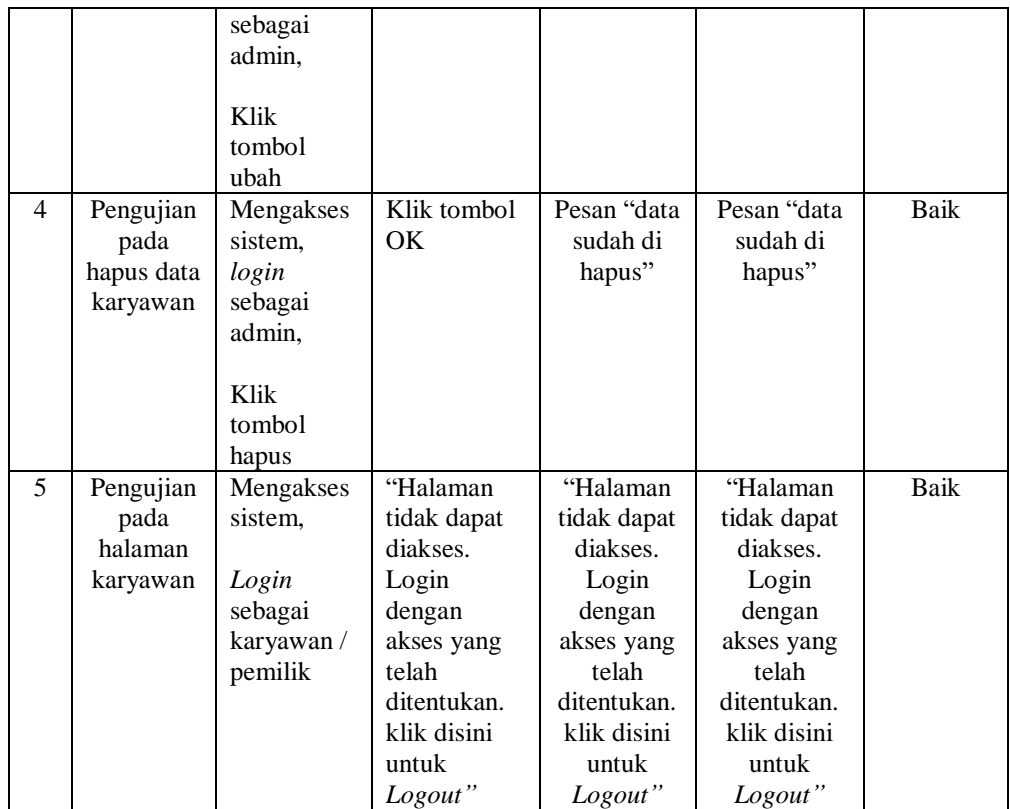

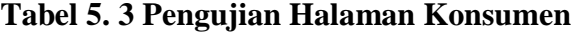

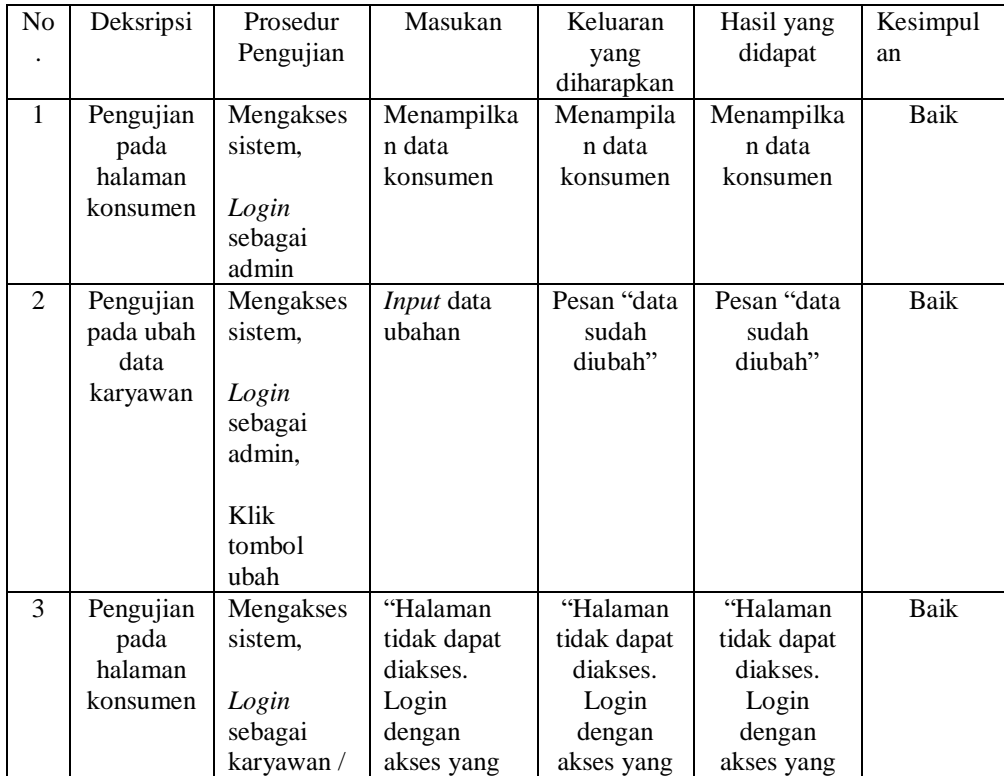

| pemilik | telah       | telah       | telah       |  |
|---------|-------------|-------------|-------------|--|
|         | ditentukan. | ditentukan. | ditentukan. |  |
|         | klik disini | klik disini | klik disini |  |
|         | untuk       | untuk       | untuk       |  |
|         | Logout"     | Logout"     | Logout"     |  |

**Tabel 5. 4 Pengujian Halaman Stok**

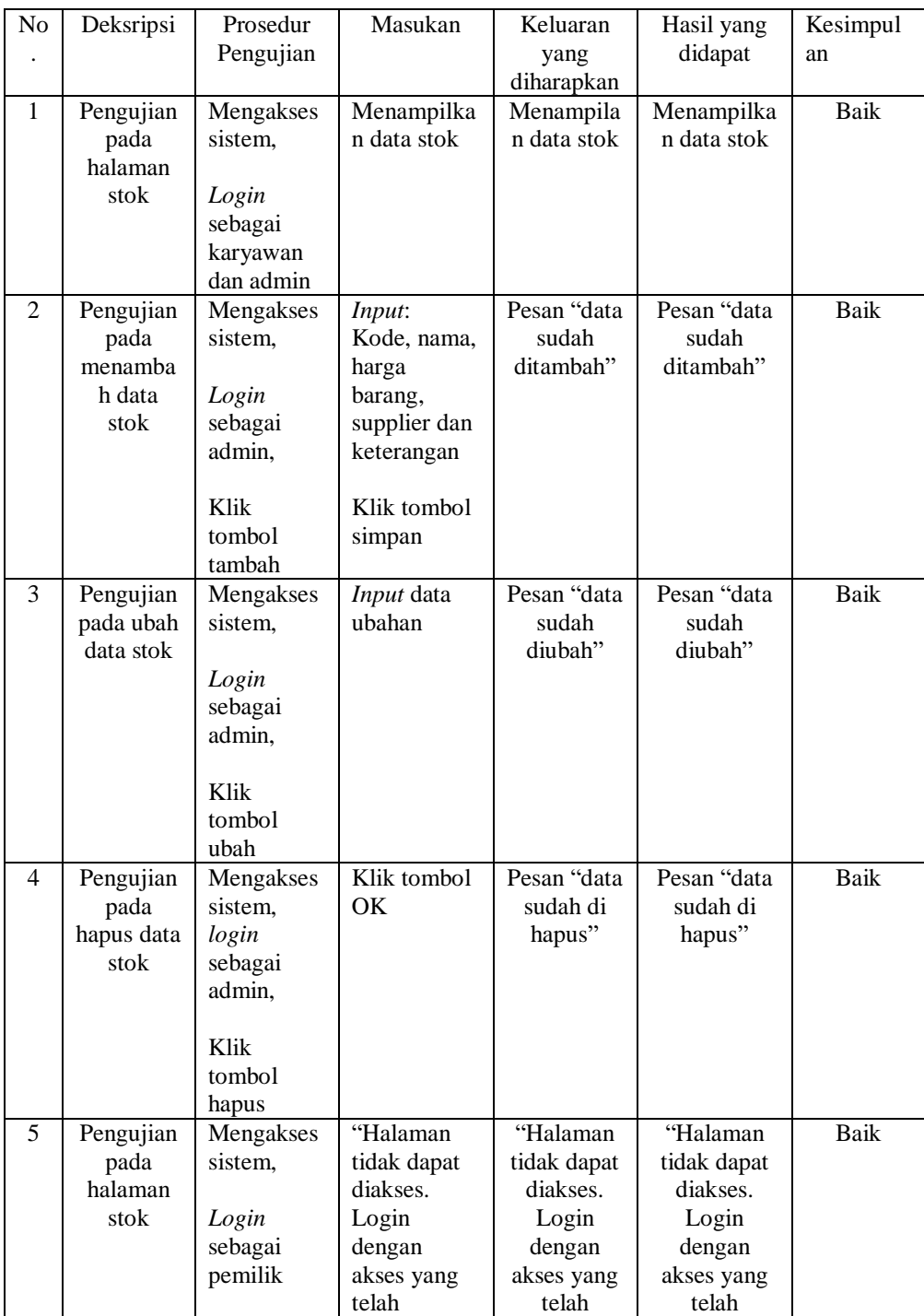

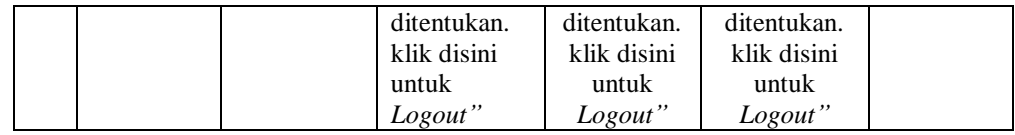

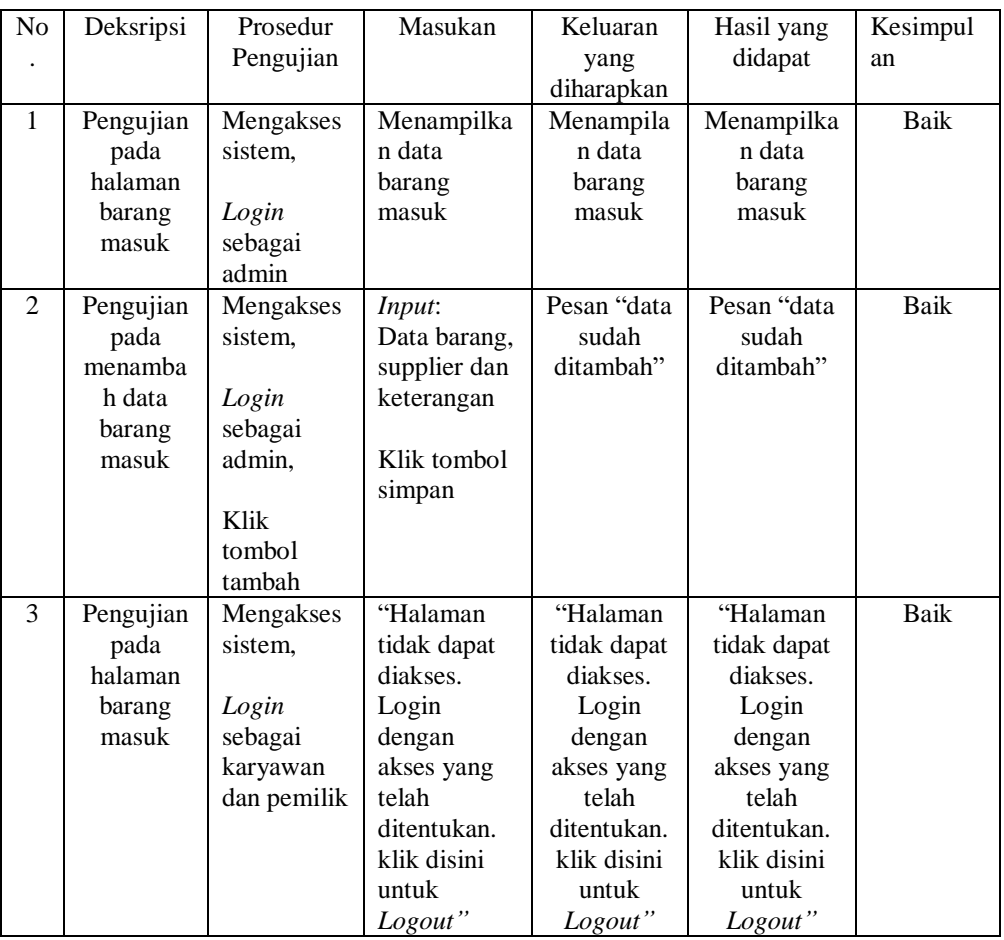

## **Tabel 5. 5 Pengujian Halaman Barang Masuk**

## **Tabel 5. 6 Pengujian Halaman Barang Retur**

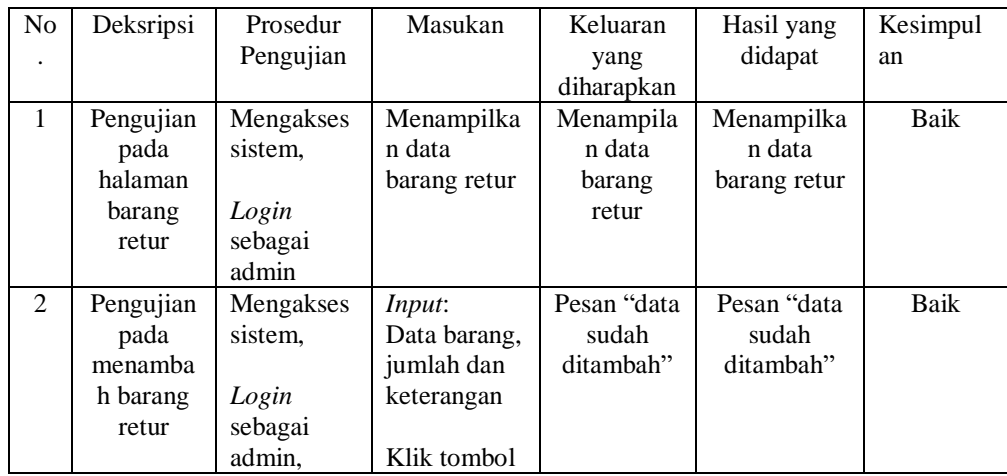

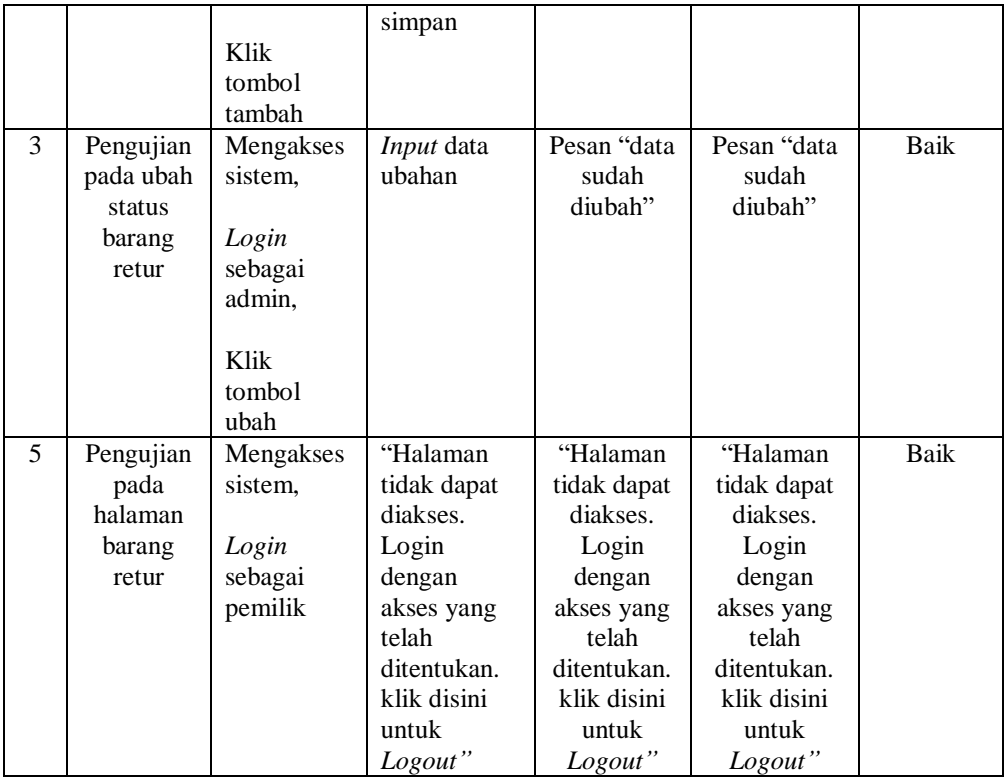

# **Tabel 5. 7 Pengujian Halaman Penjualan**

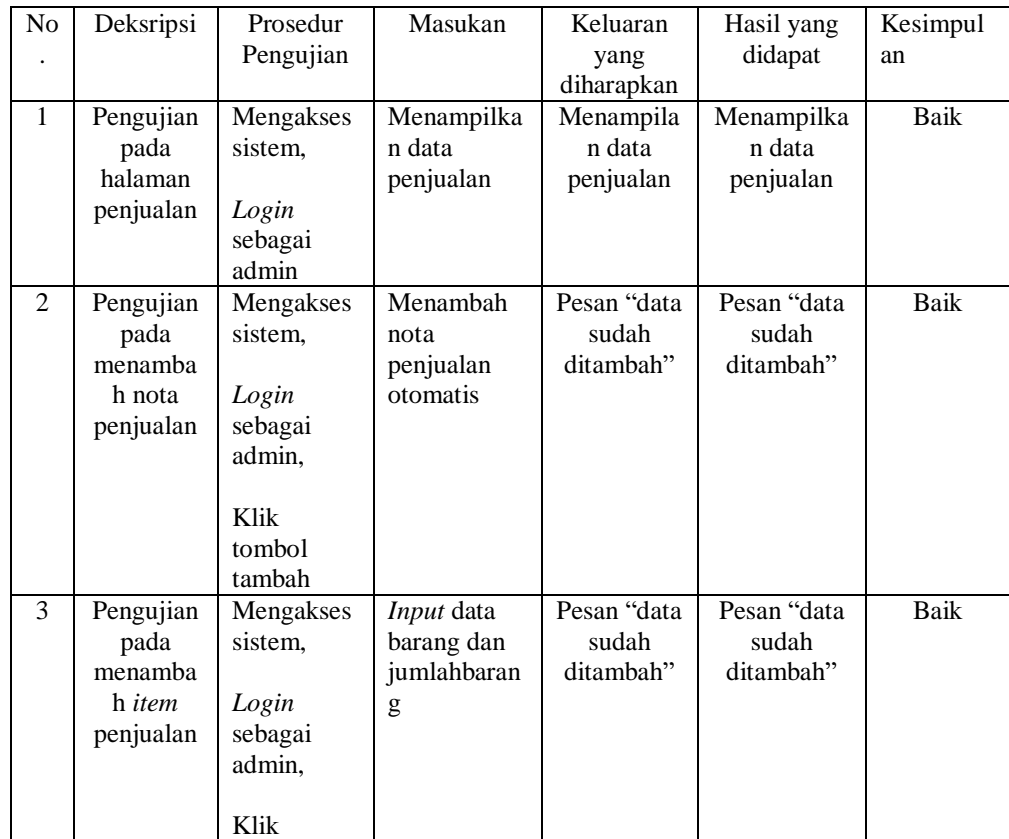

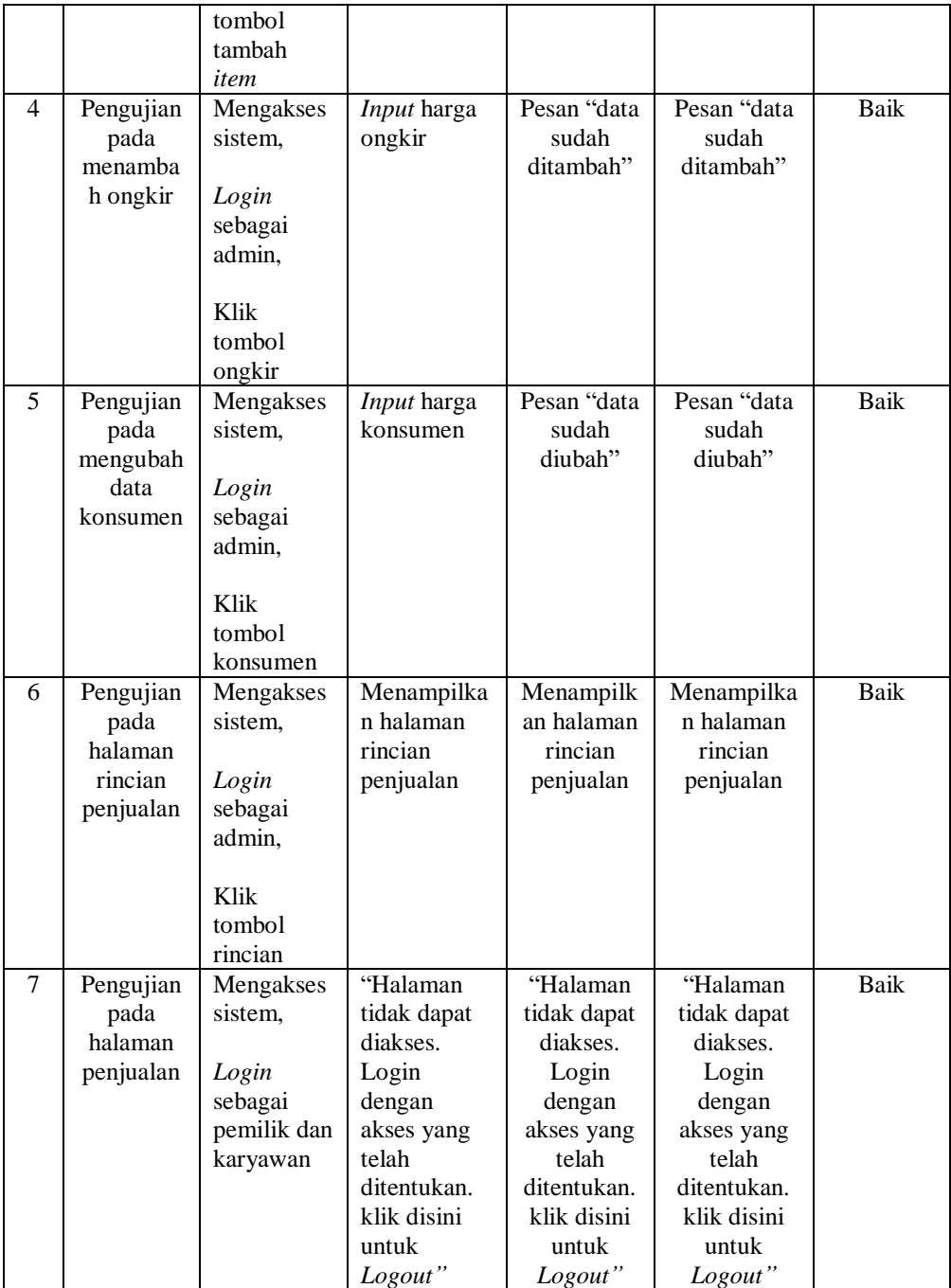

# **Tabel 5. 8 Pengujian Halaman** *User*

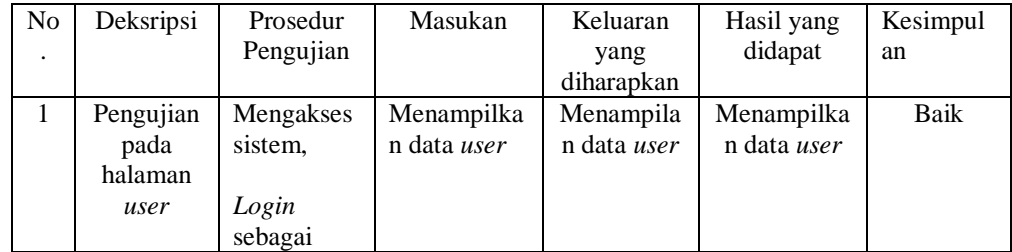

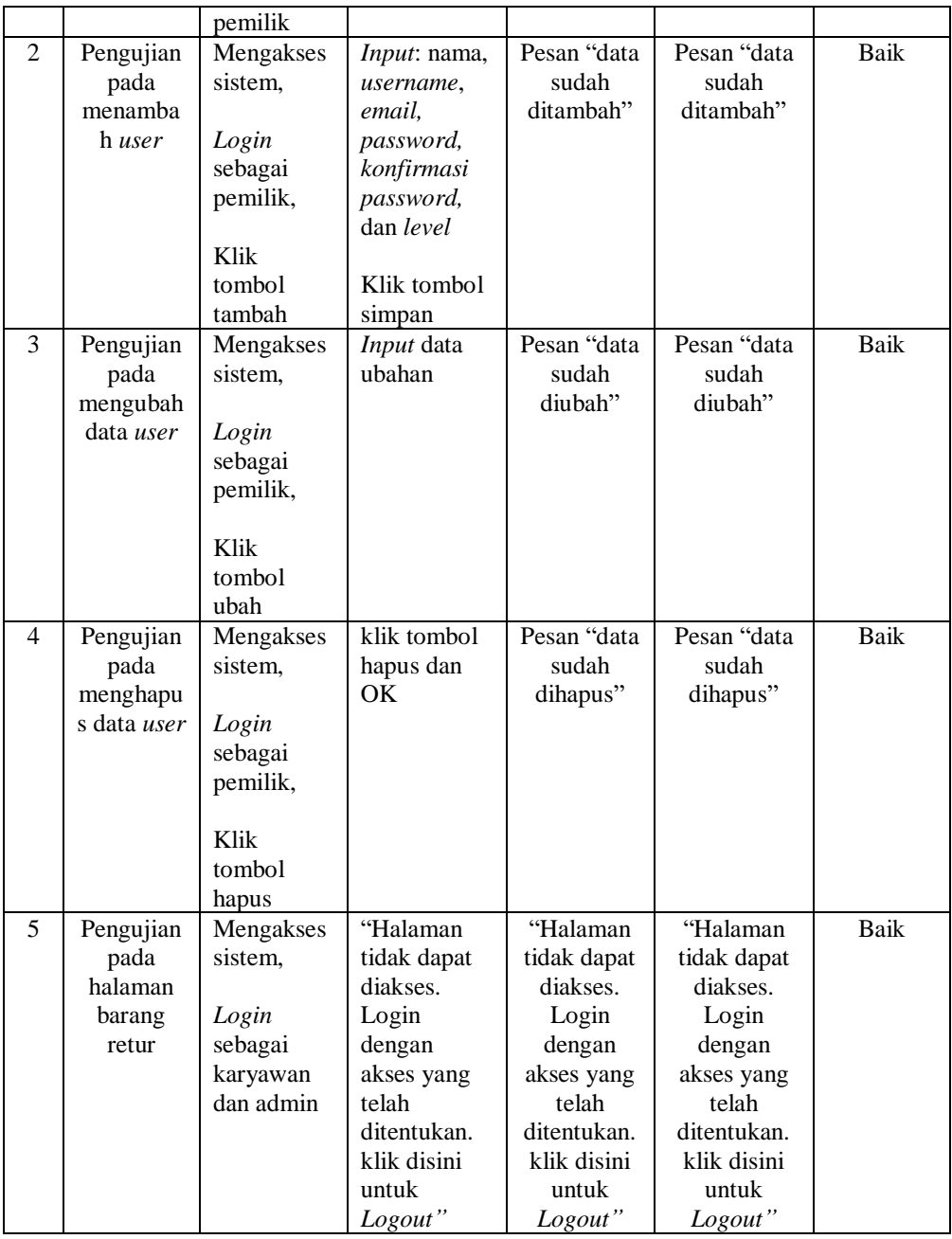

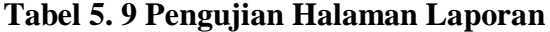

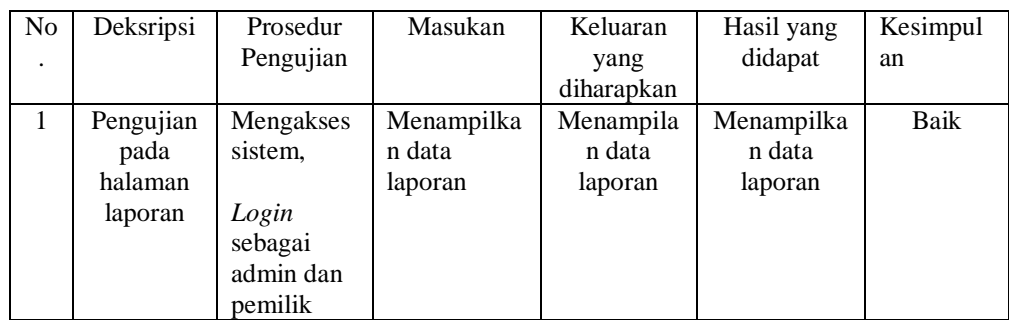

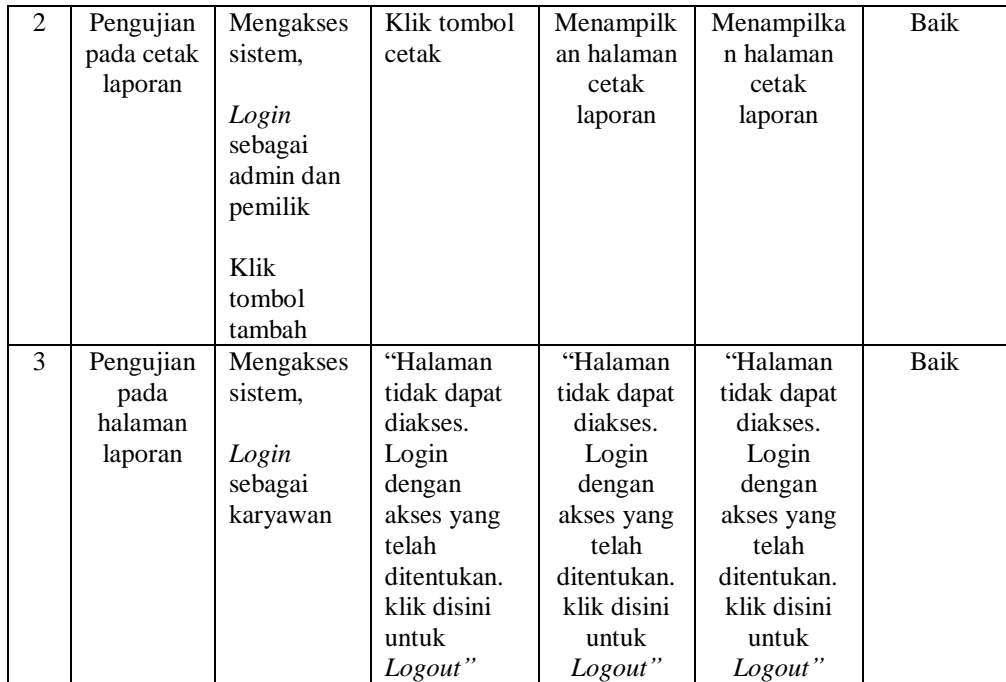

#### **5.3 ANALISIS YANG DICAPAI OLEH SISTEM**

Adapun analisis hasil yang diperoleh sistem yang telah dibangun dengan berbasis *web* untuk mengatasi permasalahan yang terjadi pada Toko Karya Indah Furniture Jambi adalah sebagai berikut:

- 1. Sistem yang dirancang dapat mengelola data penjualan secara terkomputerisasi dan terintegrasi sehingga sistem dapat menampilkan dan menghitung biaya penjualan secara otomatis.
- 2. Sistem yang dirancang dapat melakukan pengolahan data persediaan barang dengan otomatis saat melakukan penambahan barang masuk dan pengurangan saat terjadinya penjualan barang.
- 3. Sistem memberikan kemudahan dalam melakukan rekap data laporan secara otomatis yang dapat menampilkan informasi secara lengkap baik sesuai dengan status proses penjualan.

#### **5.3.1 Kelebihan Sistem**

Sistem ini memiliki beberapa kelebihan, berikut kelebihan sistem sebagai berikut:

- 1. Sistem mempermudah dalam mengontrol data persediaan barang baik itu barang masuk, barang retur dan barang yang sudah terjual.
- 2. Sistem dapat memberikan kemudahan untuk Toko Karya Indah Furniture Jambi untuk mengelola data penjualan dengan baik.
- 3. Sistem dapat mempermudah dalam mencetak nota dan melihat data laporan yang diperlukan oleh pengguna sistem.

## **5.3.2 Kekurangan Sistem**

Adapun kekurangan dari sistem ini adalah sistem belum mempunyai *filter* tanggal dalam cetak laporan dan sistem belum dapat menampilkan grafik perbandingan penjualan setiap bulannya.